# Quick Reference Guide

Version 1.0 June 2021

# **Migrating eStrataHub Orders from BC OnLine to myLTSA Enterprise**

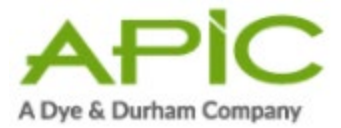

# **eStrataHub is available through myLTSA Enterprise**

We're excited to announce that eStrataHub is available through myLTSA Enterprise.

myLTSA Enterprise is widely used by BC legal professionals, including lawyers and notaries. It provides account management, user authentication, and a deposit account for payment as well as access to the full suite of the LTSA's Electronic Services and tax certificates.

Through myLTSA Enterprise, you can continue to use eStrataHub to order and access strata documents as you do today through BC OnLine, except payment will be through myLTSA.

# **I don't have a myLTSA Enterprise account**

If you don't already have a myLTSA Enterprise account, we recommend creating one to take advantage of this new access point. Once you have created a myLTSA Enterprise account, please follow the instructions below to move all orders in any state (i.e. in progress, completed, waiting for payment, etc.) that were placed through BC OnLine to myLTSA Enterprise.

Here's a [guide to setting up a myLTSA Enterprise account](https://help.ltsa.ca/myltsa-enterprise/account-set) or you can [go directly to the](https://apps.ltsa.ca/cam/public#/applyForAccount)  [registration form.](https://apps.ltsa.ca/cam/public#/applyForAccount)

# **I already use myLTSA Enterprise**

If you have a myLTSA Enterprise account, you can begin using eStrataHub today.

Access the service by clicking Service Providers on the main navigation menu in myLTSA Enterprise and selecting eStrataHub. Please follow the prompts to migrate your orders. Instructions are also below on page 4.

# **BC OnLine access ending July 31, 2021**

The government of BC has decided to stop hosting non-government services on BC OnLine. Access to eStrataHub through BC OnLine is ending on July 31, 2021.

It is fast and easy to move your orders placed through BC OnLine to myLTSA Enterprise. This ensures you have access to all your eStrataHub orders and avoids the

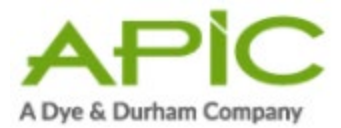

risk of being charged twice for an order. Please make the move to myLTSA Enterprise as soon as possible.

Failing to migrate your orders from BC OnLine to myLTSA Enterprise by July 31, 2021 will have significant consequences:

- You will lose access to all of your orders in any state (i.e. in progress, completed, waiting for payment, etc.)
- You will lose your order history and reporting ability

#### **Who to Contact**

If you have questions about eStrataHub or its retirement from BC OnLine, please contact APIC customer service by phone at 1.877.953.8253 or by email at [estratahubadmin@estratahub.com.](mailto:estratahubadmin@estratahub.com)

If you need help setting up a new myLTSA Enterprise account, please call the myLTSA Technical Support team at 604-630-9630 in the Greater Vancouver area (or 1-877-577-5872 if calling from elsewhere in BC, Canada, or the US) or email [myLTSATechSupport@ltsa.ca.](mailto:myLTSATechSupport@ltsa.ca)

Click **[here](https://apicanada.com/estratahub-to-myltsa-faqs/)** to access FAQ's on Migrating orders from BC OnLine to myLTSA Enterprise.

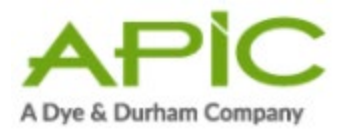

# **Migrating Orders**

This guide will assist you with migrating your orders from BC OnLine to myLTSA Enterprise in a few easy steps.

#### **Access eStrataHub through myLTSA Enterprise**

To access eStrataHub from myLTSA Enterprise, log into myLTSA Enterprise, click **Service Providers** in the main menu and select **eStrataHub** from the dropdown.

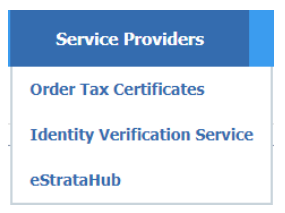

If you have multiple users in your account, each user must migrate their orders individually from BC OnLine to myLTSA Enterprise.

#### **First user migrates orders**

The first time you log into eStrataHub through myLTSA Enterprise and click on

Manage My Existing Orders (*Manage My Existing Orders*), you will be presented with the below popup window welcoming you to eStrataHub. It is important that you read the contents of this message.

After you migrate your orders, you will no longer be able to place new orders through BC OnLine. You must use myLTSA Enterprise for payment of in progress orders and to place new orders.

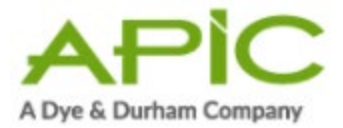

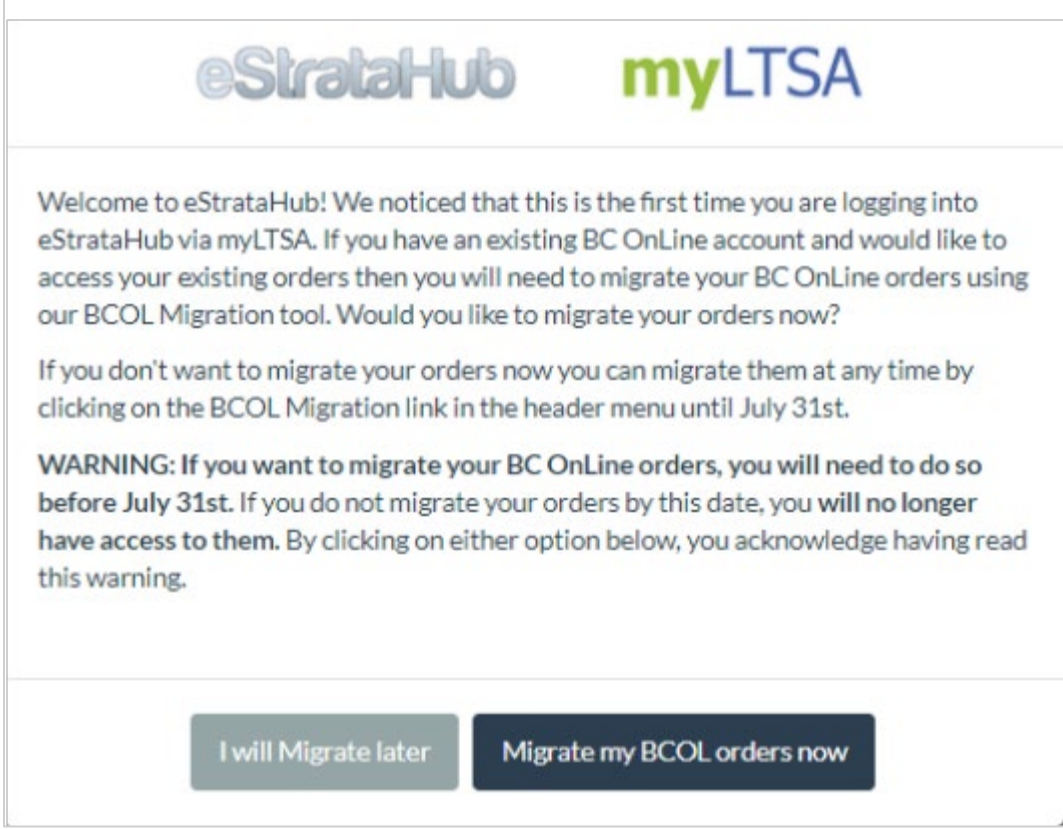

You are presented with two options.

#### **Option 1: I Will Migrate Later**

If you click on **I will Migrate later**, the popup welcome window will close. You will be able to migrate your orders later (but still before July 31, 2021) by clicking on **BCOL Migration** on the top menu bar.

# **RECOMMENDED Option 2: Migrate my BCOL Orders Now**

Click **Migrate my BCOL orders now** to begin the migration. The BC OnLine Migration Tool window will appear. Enter your BC OnLine User ID and Password, then click **Next** to proceed.

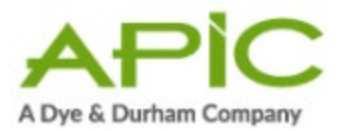

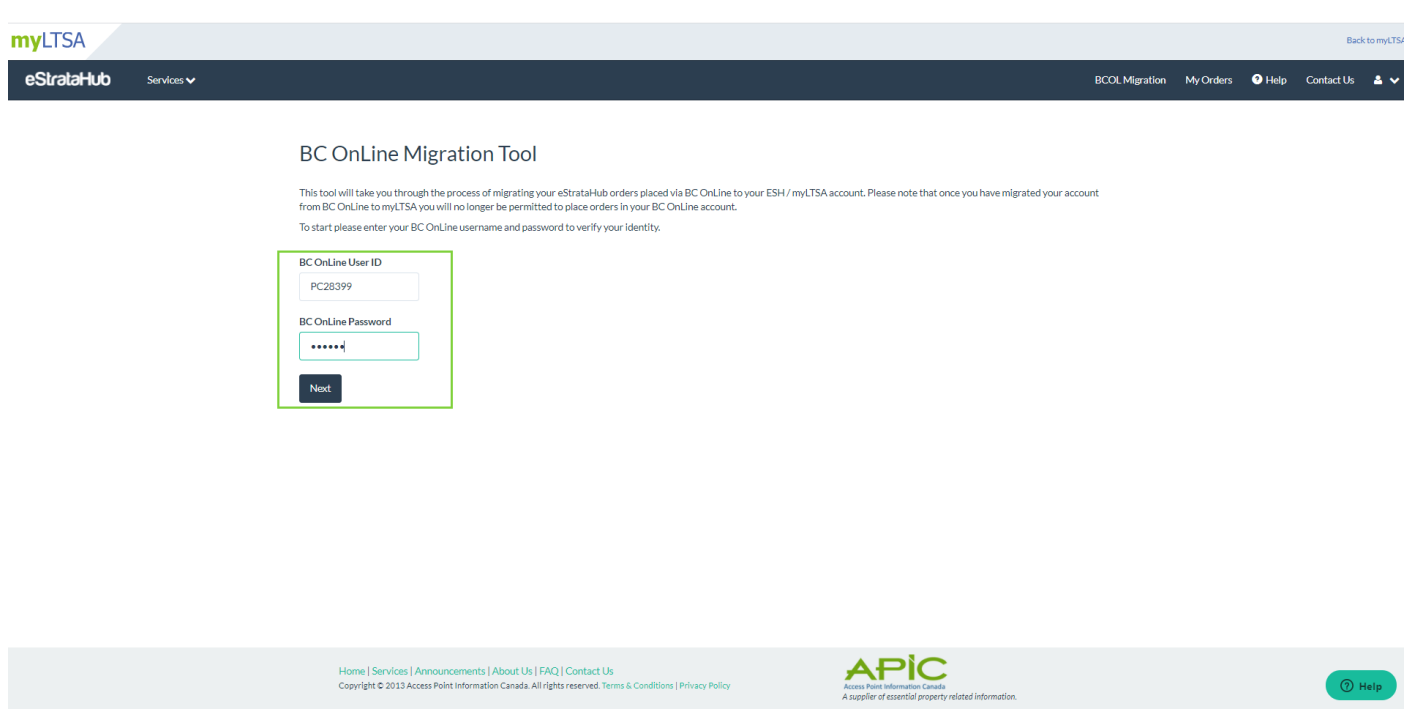

#### **Complete Migration**

Once the BC OnLine Migration Tool has authenticated your credentials, the page will display:

- Your BC OnLine User ID number
- Your BC OnLine Account number
- Total number of orders to migrate

Please review this information and the important note about the migration process.

**Note:** All of your orders will be migrated (Completed and In Progress). Once you have migrated orders to myLTSA you will no longer have access to them via BC OnLine. Orders that were still in progress will be delivered to your myLTSA ESH account and paid for using your myLTSA draw down account. Orders belonging to other users on the same account **WILL NOT be migrated.**

If this information is incorrect, click the back button in your browser and reenter your BC OnLine account credentials.

If correct, click **Complete Migration.**

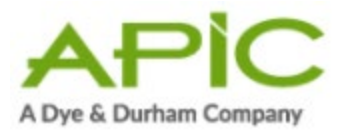

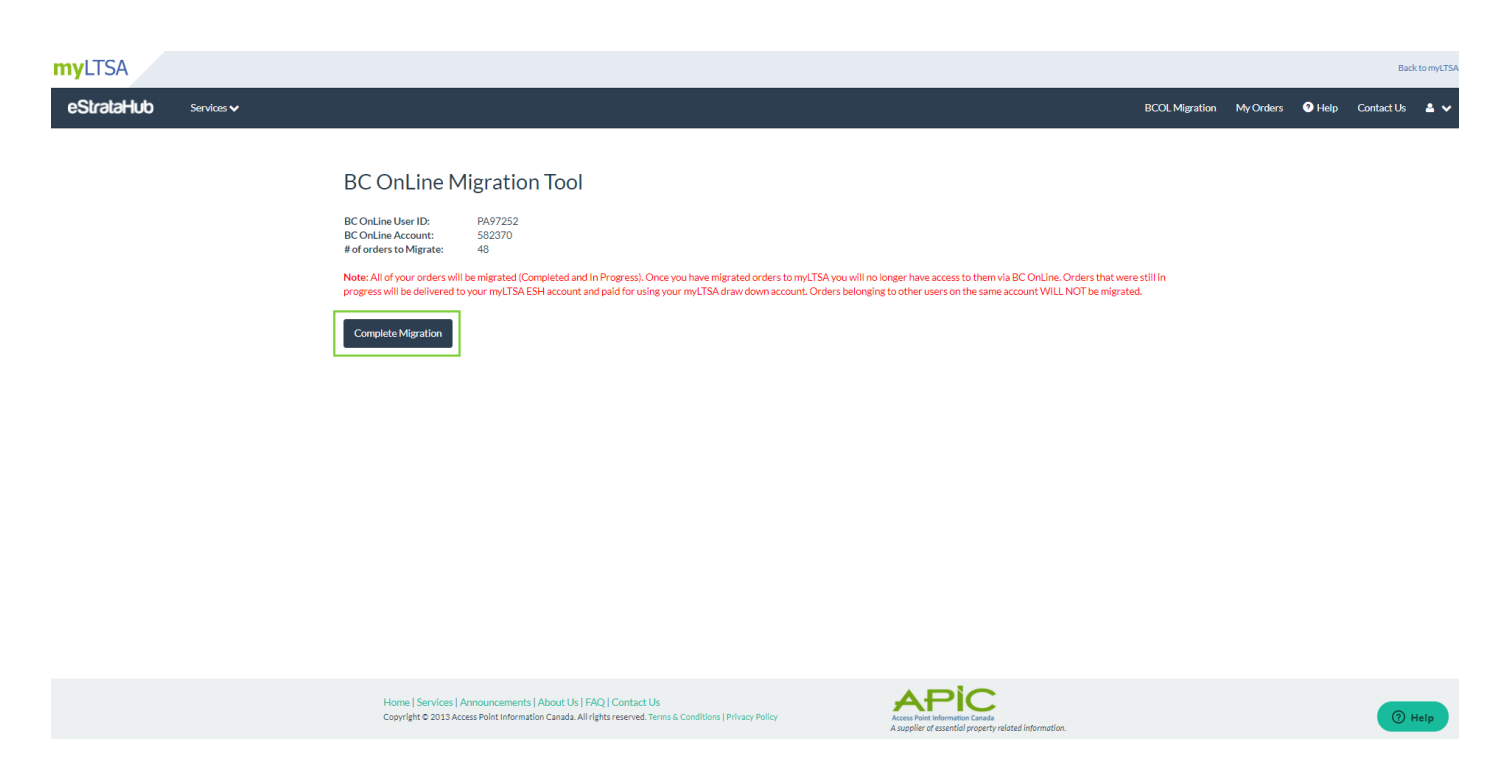

#### **Migration Completed**

Once the BC OnLine Migration has been completed, you will be presented with the following message:

**All orders for the User {USER ID} have been migrated to your myLTSA account. Please remember that other users on the same BC OnLine account will also need to perform this migration in order to see their orders in myLTSA. If you have any questions about your new myLTSA eStrataHub account, please don't hesitate to reach out to the myLTSA help desk.**

Click **Go To My Orders** to close the window and be taken to your migrated orders.

**Note:** Once the migration has been completed, you will no longer be able to place new orders through BC OnLine and will need to begin using myLTSA Enterprise to place new orders.

#### **Migrating Other Users on the Same BC OnLine Account**

If you have one or more users on the same BC OnLine account, each user will need to migrate their orders by clicking the **BCOL Migration** on the header and

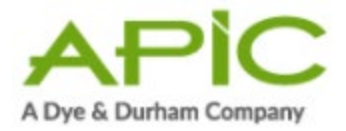

following the instructions for Option 2: Migrate my BCOL Orders Now. Only the first user to log into myLTSA Enterprise will be displayed the pop-up message. Orders for all users are shared in myLTSA Enterprise through the eStrataHub **My Orders** page. Orders will not be delivered to the myLTSA Inbox.

# **My Orders**

Click **Go To My Orders** on the Migration Completed window will display your migrated orders. Clicking on **My Orders** on the top menu bar will display your migrated orders. You may also see orders migrated by other users in your account. All orders in any state will be migrated (i.e. in progress, completed, waiting for payment, etc.).

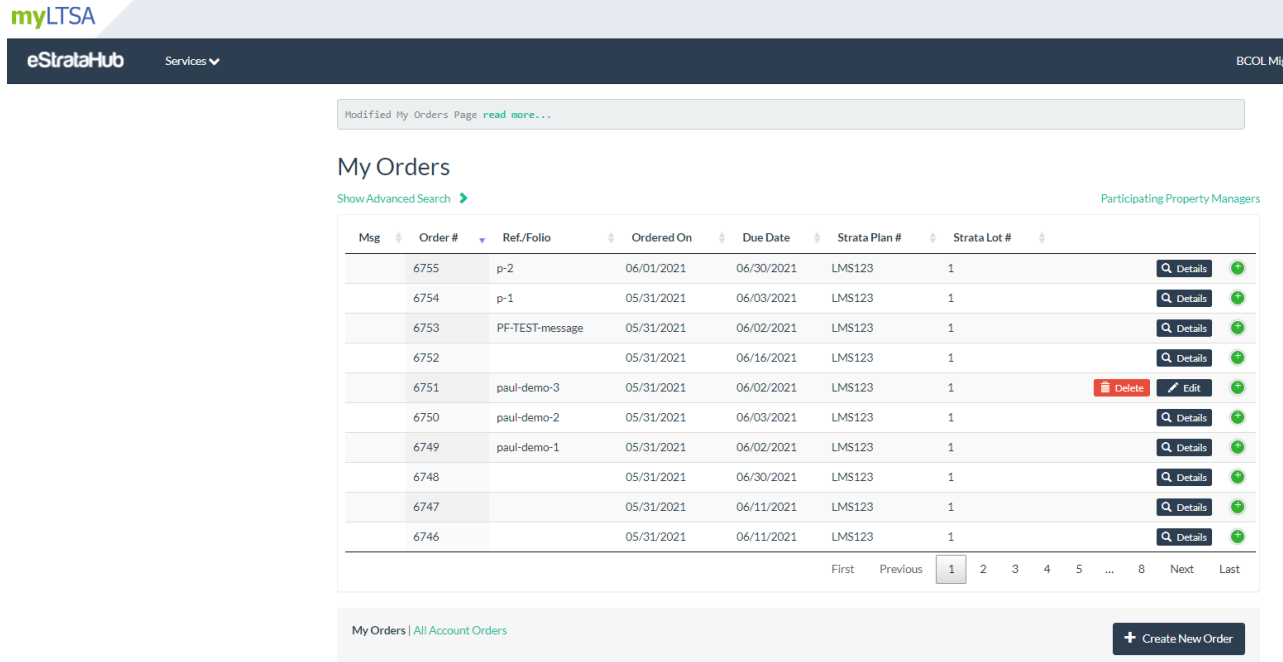